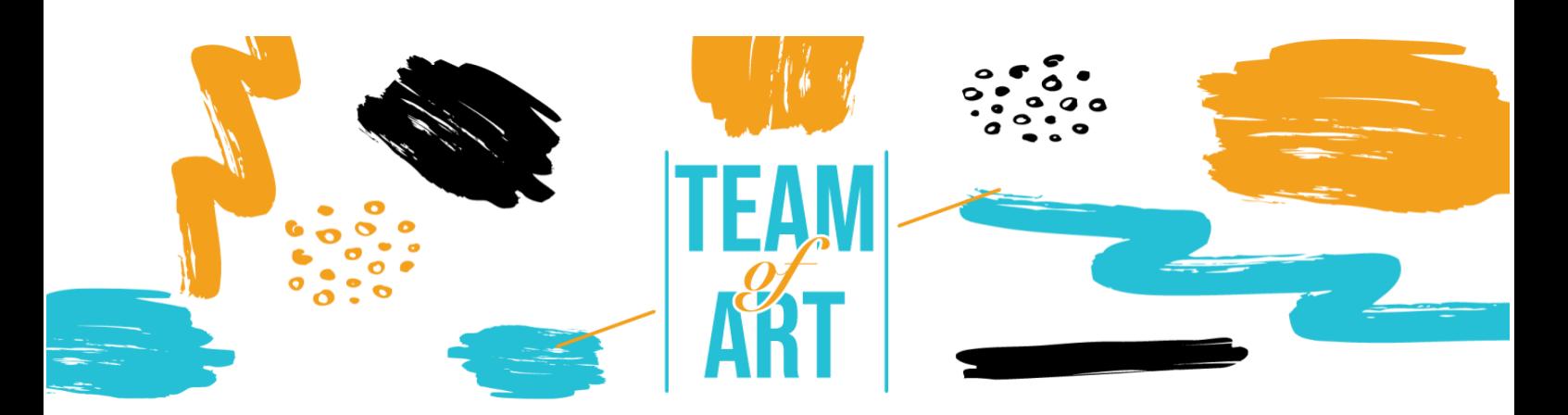

# **SELF-CREATION FOR ART WORKSHOP**

## **General Objective**

This practical sheet aims to broaden the knowledge about self-creation techniques by presenting different tools that could be helpful during the artthemed workshop. These tools provide the skills to create and design various art forms yourself, stimulating creativity and engagement fun and straightforwardly.

In this practice sheet, you will:

- $\checkmark$  Learn the concept of self-creation
- $\checkmark$  aet an overview of existing tools helpful for this purpose
- ✓ learn about the main functions of Canva, Storyboardthat, Genia.ly etc.

## **You will need:**

- Art magazines or editorial material from which to take inspiration for your productions
- A computer with internet access
- A subscription to the art platforms to access the extra features (optional)

## **Challenges and issues**

For people with specific learning difficulties or disorders, expressing themselves through 'traditional' channels is very difficult, and art can help them to improve communication. Art can heal and give a place to people who otherwise could not find it. Inclusion implies that everyone, regardless of their

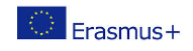

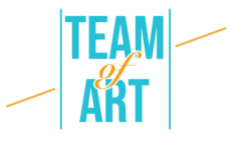

situation, can experience their creative abilities and put them into practice generating rewarding results by breaking down differences. So how do we allow people suffering from disagreements to integrate into our societies? One of the answers seems to be given by the arts.

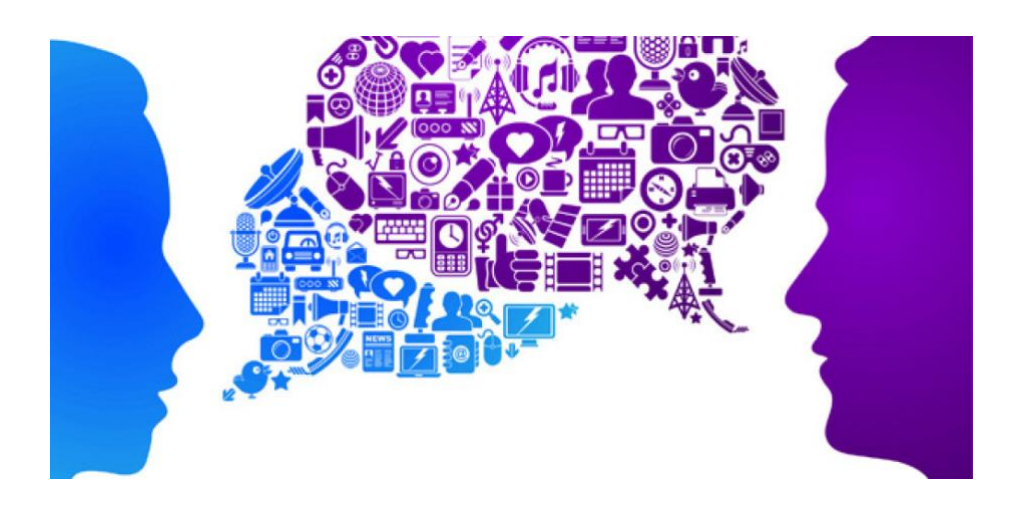

The arts have an influential role to play at this time: generating empathy that can bridge social divides and creating a future in which diversity is celebrated. Therefore, it is essential to stimulate and encourage the younger generation to approach the world of art, primarily through simple software that can reward users with great artistic results with a bit of effort. Moreover, the digital world is becoming increasingly widespread. This is also very important in terms of future careers since most of the professions of the future are characterized by digital platforms and knowing and approaching these technologies can offer excellent future career opportunities, as well as becoming an excellent means of expressing creativity for those who are unable to express their qualities through letters or numbers.

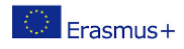

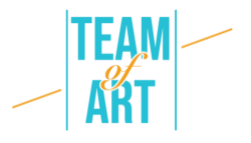

# **Adaptation**

One of the potentials of using digital art creation programs is to make the study or work environment a true celebration of diversity, building an environment where everyone feels comfortable.

Through tools such as **StoryboardThat**, **Canva and Genial.ly** you create an excellent approach to diversity, empowering all parties to create a diverse environment by continuously learning about variety through art.

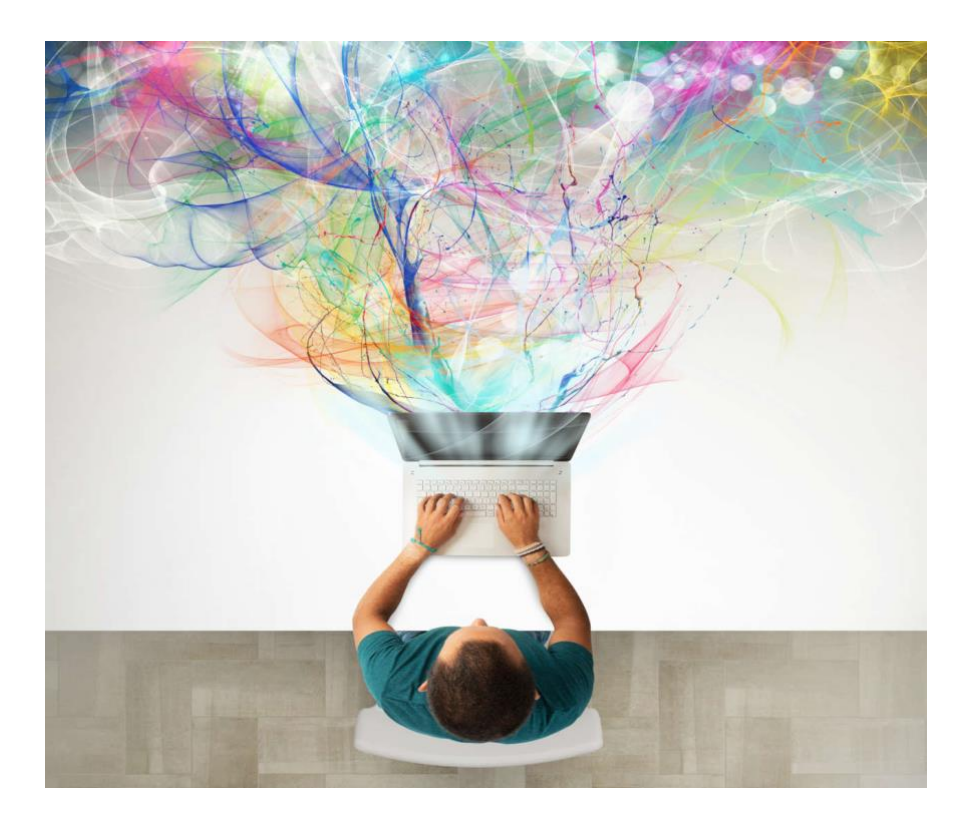

Self-creation of art is very underrated with the many resources that platforms offer. The best advice is that you don't require any design skills for this goal; you need to put your imagination to work to generate unique creations. The primary way to use these tools for education is to create and publish engaging content that will attract your potential learners both online and off.

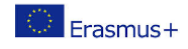

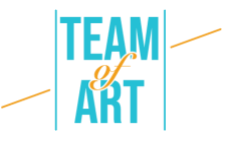

## **Practical examples and inspiration**

Let us now review the leading self-creation art platforms that we have selected as easy to use and with great potential in terms of achievable results.

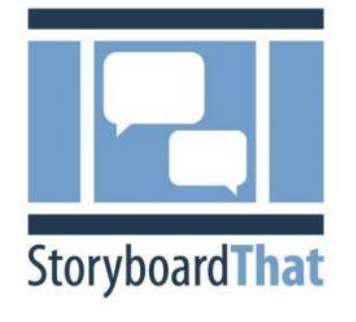

#### **Storyboardthat.com**

Creating an online exhibition can be tricky. You have to develop a storyline, manage lots of little details and decide how to edit the finished product. Luckily, a low-tech tool can make every aspect of creating an exhibition easier: a storyboard.

So what is a storyboard? Creating a storyboard simplifies every step of creating a story. As a result, you will plan more effectively, present your idea more clearly and avoid problems during production. A storyboard is a visual outline. It is composed of a set of small images that transmit what is going on in your story, from start to finish. It also includes notes about what happens in each frame. A finished storyboard usually looks like a comic book.

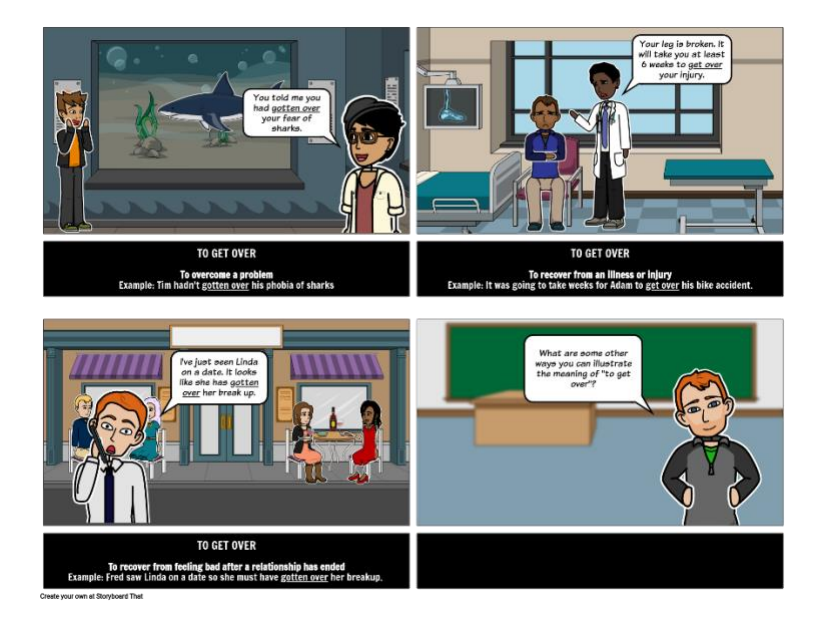

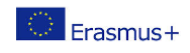

This project has been funded with support from the European Commission. This publication reflects the views only of the author, and the Commission cannot be held responsible for any use which may be made of the information contained therein. 4

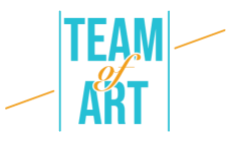

Storyboarding adds an extra step to your creation process, but it is worth the time and effort. Storyboarding pays off in several important ways. First, you don't necessarily have to be a good artist or know much storytelling to create a storyboard that works well.

These seven steps (from the storyboardthat website) will help you develop your idea into a completed storyboard ready for production:

## **1. Determine your goals**

Make some pre-planning. Start with thinking about what you would like to accomplish by doing your creation in the first place. Setting clear, specific goals for your product will help you make more informed creative choices down the line.

## **2. Brainstorm**

Gather as many ideas as you can. Then, put them all in writing, even the ones that seem extravagant or awful. Try to combine various ideas to see what will happen. Besides, what is a storyboard to put all your ideas collectively? You will undoubtedly be impressed by your achievements once your imagination starts flowing.

### **1. Make a timeline**

When you have a strong idea of your objective, start to draw a timeline. Make sure you have identified the start, midpoint, and finish of your story, as well as any relevant transitions. Make sure that the idea flows smoothly, it makes sense and has an exciting, emotional connection.

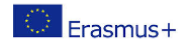

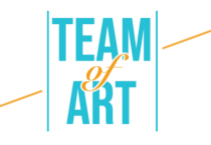

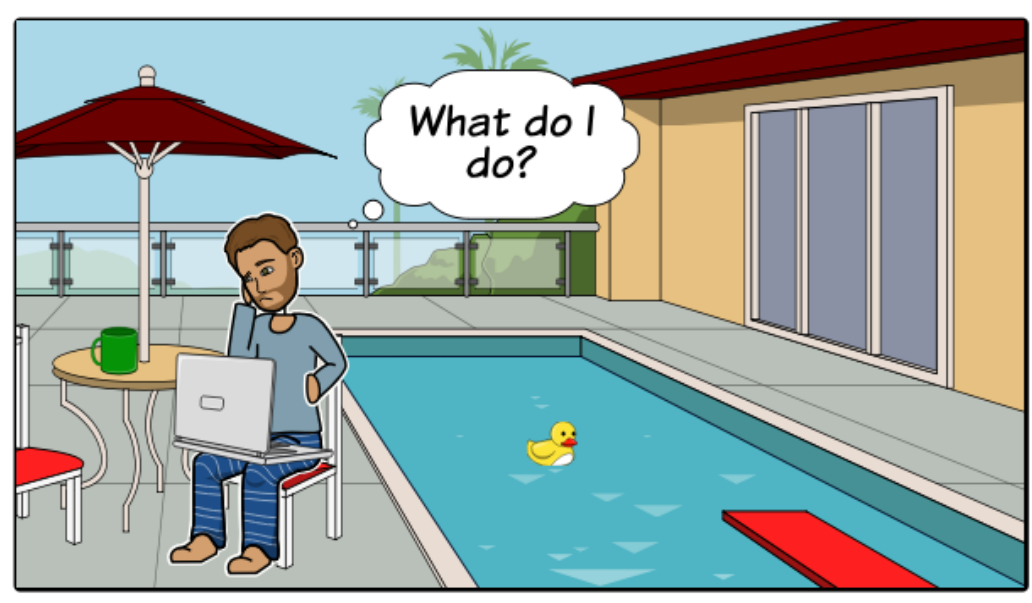

Create your own at Storyboard That

## **2. Begin to draw**

It is now time to put your vision on the paper. Sketch several boxes on a scrap of paper or pick up a free storyboard template. Make sure to allow a fair amount of space for you to make notes. Then, one photogram at a time, begin to sketch out the activity, comic book style. Use storyboarding software such as StoryboardThat to work around this.

### **3. Insert text elements**

If you have previously made a script, write the appropriate part of it under each image. (If you don't already have a hand, your storyboard-in-progress can assist you in making one).

Then, put some additional notes for every thumbnail to explain what is going on and give any further information you will require throughout the production.

## **4. Obtain feedback**

Share your development with someone else and request feedback. The initial drafts of the storyboard provide you with an excellent chance to debate creative decisions, resolve issues, and ensure that your completed video aligns with the objectives you initially set.

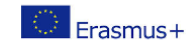

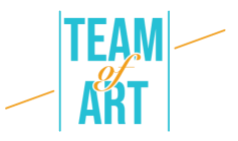

## **5. Revising the storyboard**

Proofreading is one of the most crucial aspects of the storyboarding process. Rather than viewing reviewing as a routine job, approach it as an excellent opportunity to try out various aspects and get your storyboard as best as possible. It's also wise to get other staff on board during the review process, so you can provide feedback to one another and pick up any errors before the production starts.

#### **Canva**

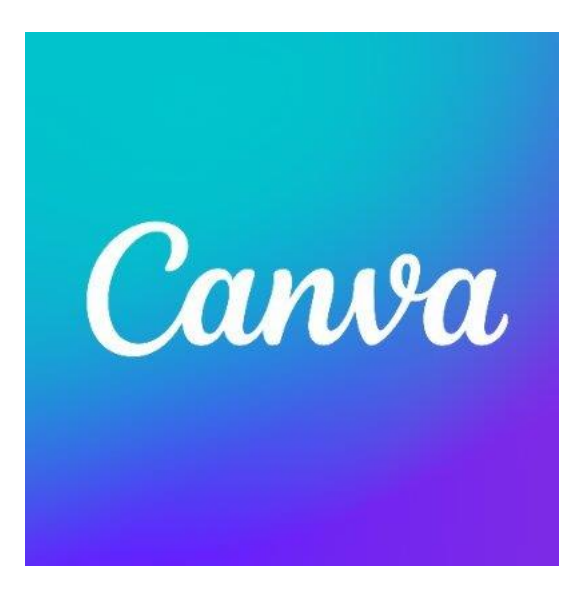

Canva is perhaps one of the best, free, designing tool out there. It is especially useful to create presentation, slideshows, edited artworks and more. One of its strengths is the drag and drop design which makes customizing thousands of templates very easy. In addition, the tool's wide range of features makes it possible to edit photos without in-depth editing knowledge. Canva is basically like a basic

version of Photoshop, but with the difference that it is free and does not require experienced photo editing users to use it.

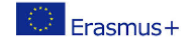

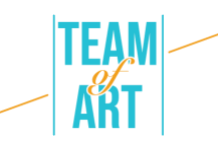

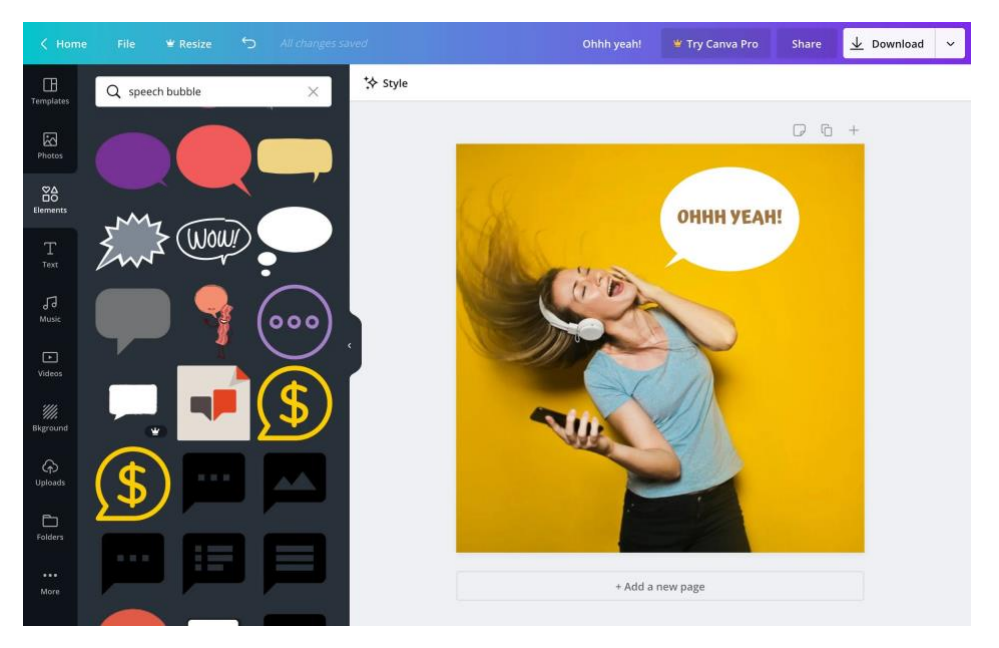

Canva's beginner features, ranging from colour correction and adding textures to straightening and cropping, make photo editing easy. For example, you can create a photo grid, blur your photos, insert text and background and much more.

In the Team of Art exhibition, various of these techniques were used to emphasis, zoom in and focus on specific parts of the artwork.

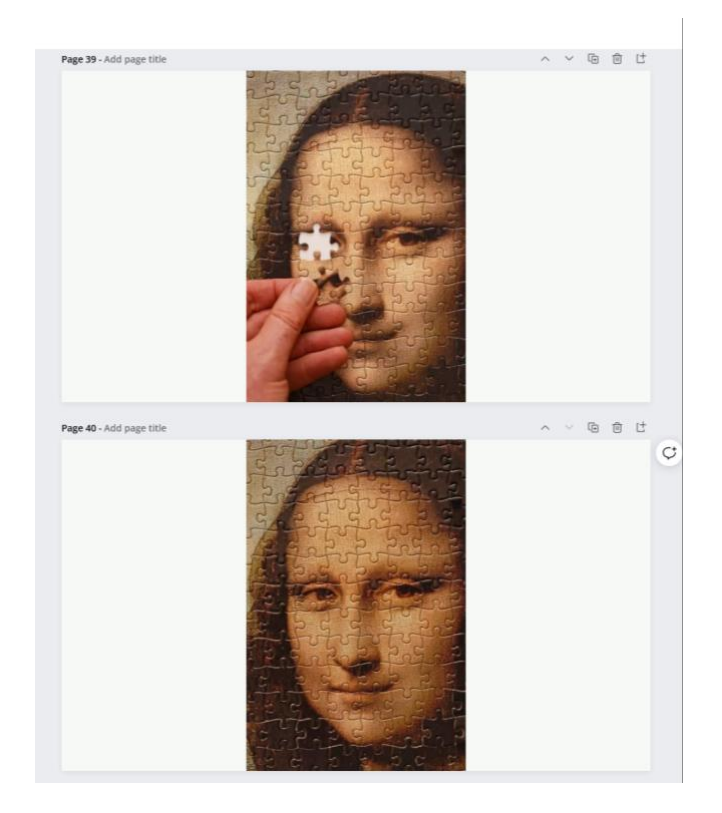

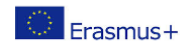

This project has been funded with support from the European Commission. This publication reflects the views only of the author, and the Commission cannot be held responsible for any use which may be made of the information contained therein. 8

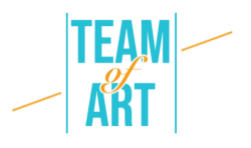

In addition, several free video tutorials are available on the Canva website to help you incorporate Canva into your classroom, even if you are new to graphic design. At first, given the wide range of functions, templates and features available, it may seem challenging to know where to start the work. Fortunately, several tutorials such as the 'Design School' are available, which are a great place to start. In addition, the 'Getting Started with Canva's course gives a quick overview of the platform's features and the 'Canva for Education' course for teachers who want to experiment with this tool to supplement their lessons.

#### **Genial.ly**

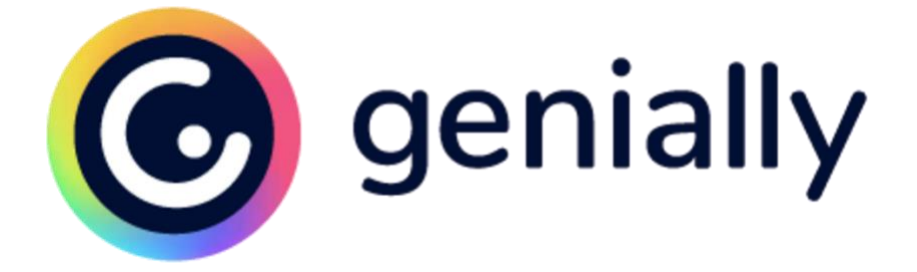

Genial.ly is a platform for making presentations that provide various options for what teachers and students can do. From brilliant templates to engaging, interactive pictures, there are some exciting and entertaining ideas for easy generating images of all types. On the whole, Genial.ly provides a vast range of slideshow options with an even greater range of models to choose from. For instructors and learners seeking new concepts and more visual choices for conventional presentations, Genial.ly is an optimal solution. In fact, for teachers who ask students to produce infographics, presentations, guidebooks, or indeed illustrations with some interactive components.

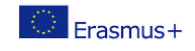

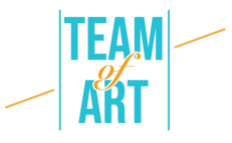

When the teachers and pupils log in to Genially, they begin by choosing what they would like to produce (slideshow, reports, infographics, tutorials, etc.). Then, they will have the option to select from a vast (and increasing) templates database. Inside every model, you can choose the slides/visual media you want to utilize. And after choosing a template, you are brought to the designer to construct your project. One significant aspect here is that you will be introduced to the tutorials and instructions that are simple to understand if you need them. On the left side, you will pick what you want to append or modify, and in the middle, you will do the edits.

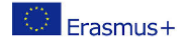

# **Additional resources**

<https://genial.ly/>

<https://www.canva.com/>

<https://www.storyboardthat.com/>

<https://www.mohbari.eu/en/art-form-social-inclusion/>

<https://wave.video/blog/what-is-a-storyboard/>

[http://www.edtechroundup.org/reviews/genially-create-presentations](http://www.edtechroundup.org/reviews/genially-create-presentations-infographics-and-visuals-in-seconds)[infographics-and-visuals-in-seconds](http://www.edtechroundup.org/reviews/genially-create-presentations-infographics-and-visuals-in-seconds)

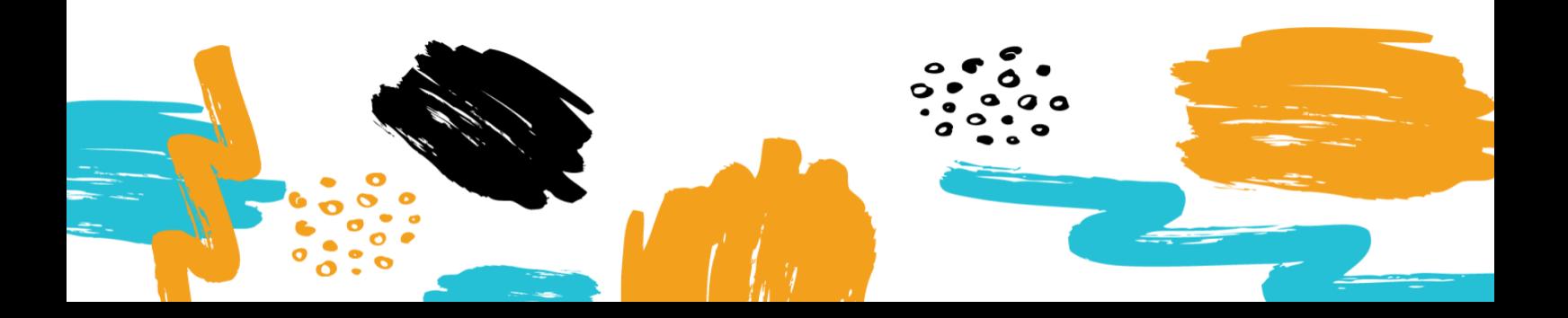